# 쉘 스크립트 프로그

Hadoop

Byeongjoon Noh

powernoh@sch.ac.kr

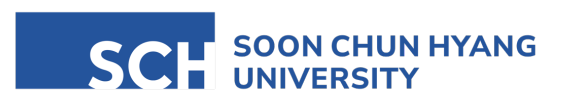

Most of the slides are availab

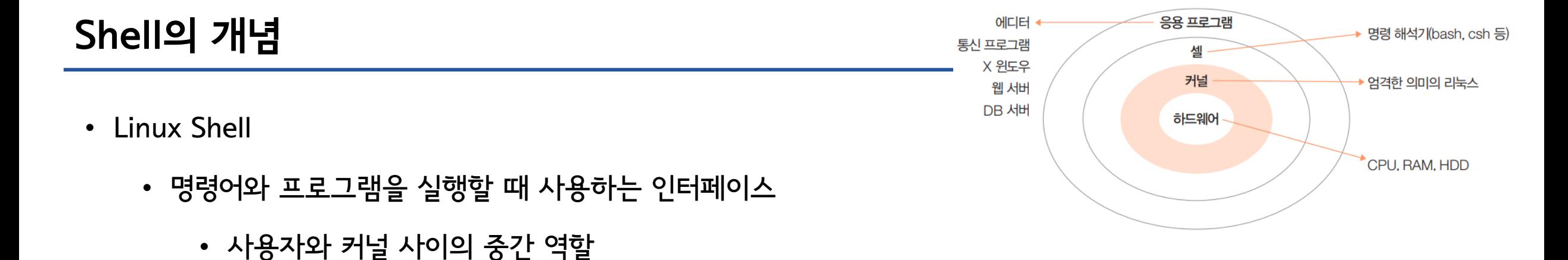

- 사용자가 입력한 명령을 해석하여 커널에 전달하거나, 커널의 처리 결과를 사용자에게 전달하는 역할
- Ubuntu에서는 기본적으로 bash (Bourne Again Shell)을 이용함

- Shell의 종류
	- 본쉘, 콘쉘, C쉘, 배시쉘, 로그인쉘, 서브쉘 …

## Shell 의 개념

- Bash shell 의 특징
	- alias (명령 단축) 기능
	- history 기능 ( ↑ 또는 ↓ )
	- 연산 기능
	- Job control 기능
	- 자동 이름 완성 기능 (Tab)
	- 프롬프트 제어 기능
	- 명령 편집 기능

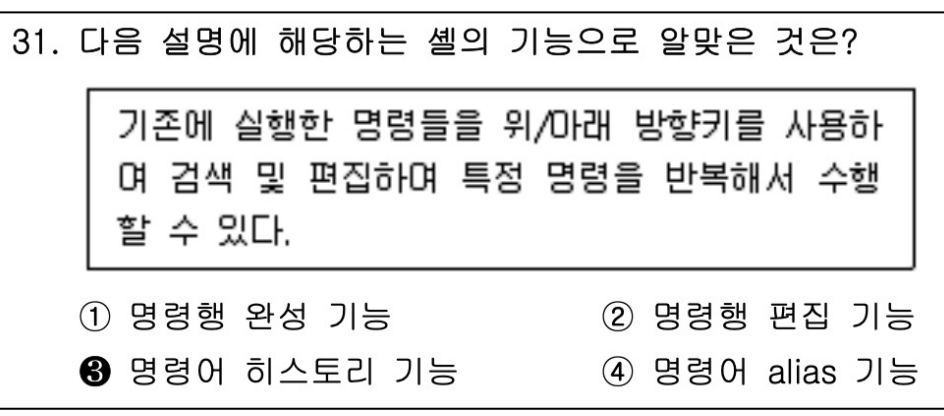

### 32. 다음 중 현재 사용 가능한 셸 목록 정보가 저장된 파일명으 로 알맞은 것은? 1 /etc/passwd 2 /etc/shells 3 /etc/login.defs 4 /etc/default/useradd

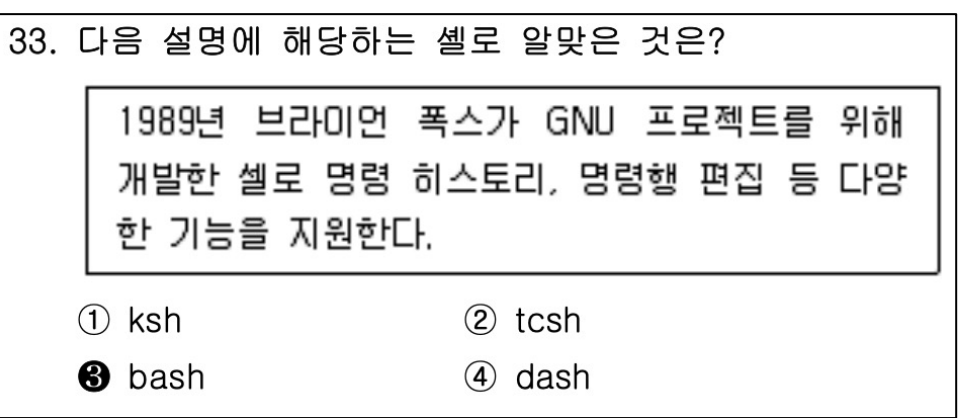

## 쉘의 명령문 처리 방법

- 쉘 명령문의 형식
	- 명령 [옵션] [인자]

#  $ls -l$ # rm -rf /mydir # find . / -name "\*.conf"

• 쉘 특수 문자의 종류

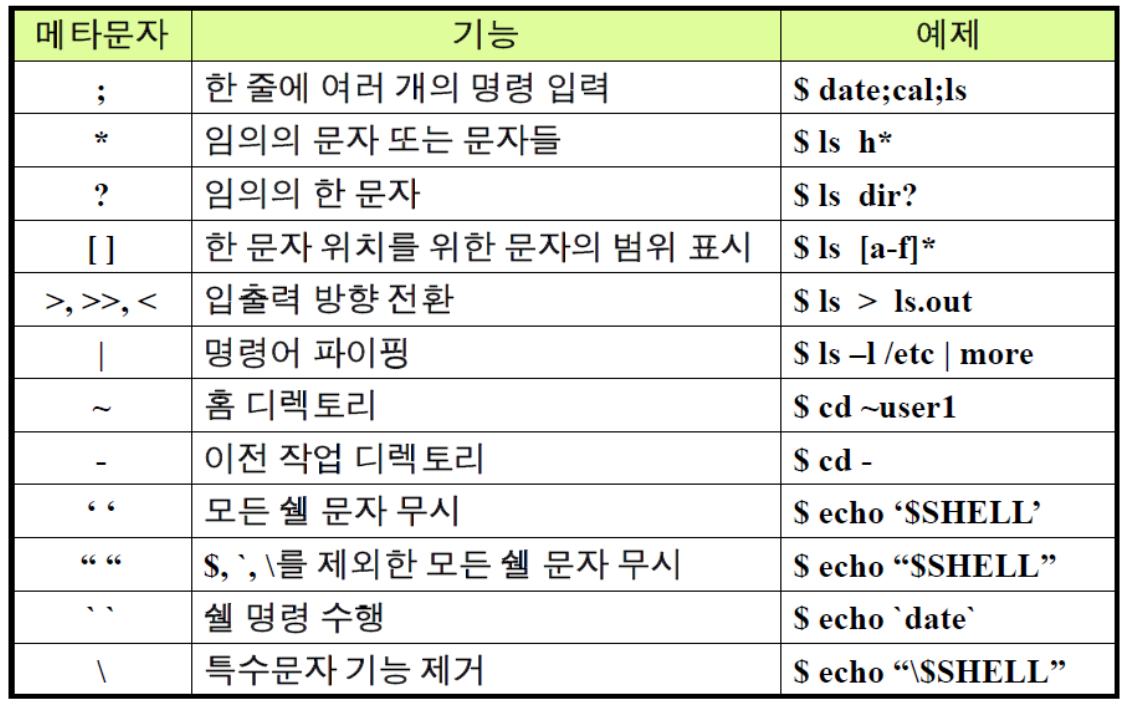

환경 변수

- 쉘에서는 여러 가지 환경 변수 값을 불러올 수 있음
- 설정된 환경 변수 확인 방법
	- \$ echo \$[환경변수명]
		- <mark>\$ echo \$HOSTNAME</mark>
			- 호스트 이름 출력
		- <mark>\$ echo \$PATH</mark>
			- 라이브러리 경로
- 환경 변수 등록/변경 방법
	- \$ export [환경변수명]=값

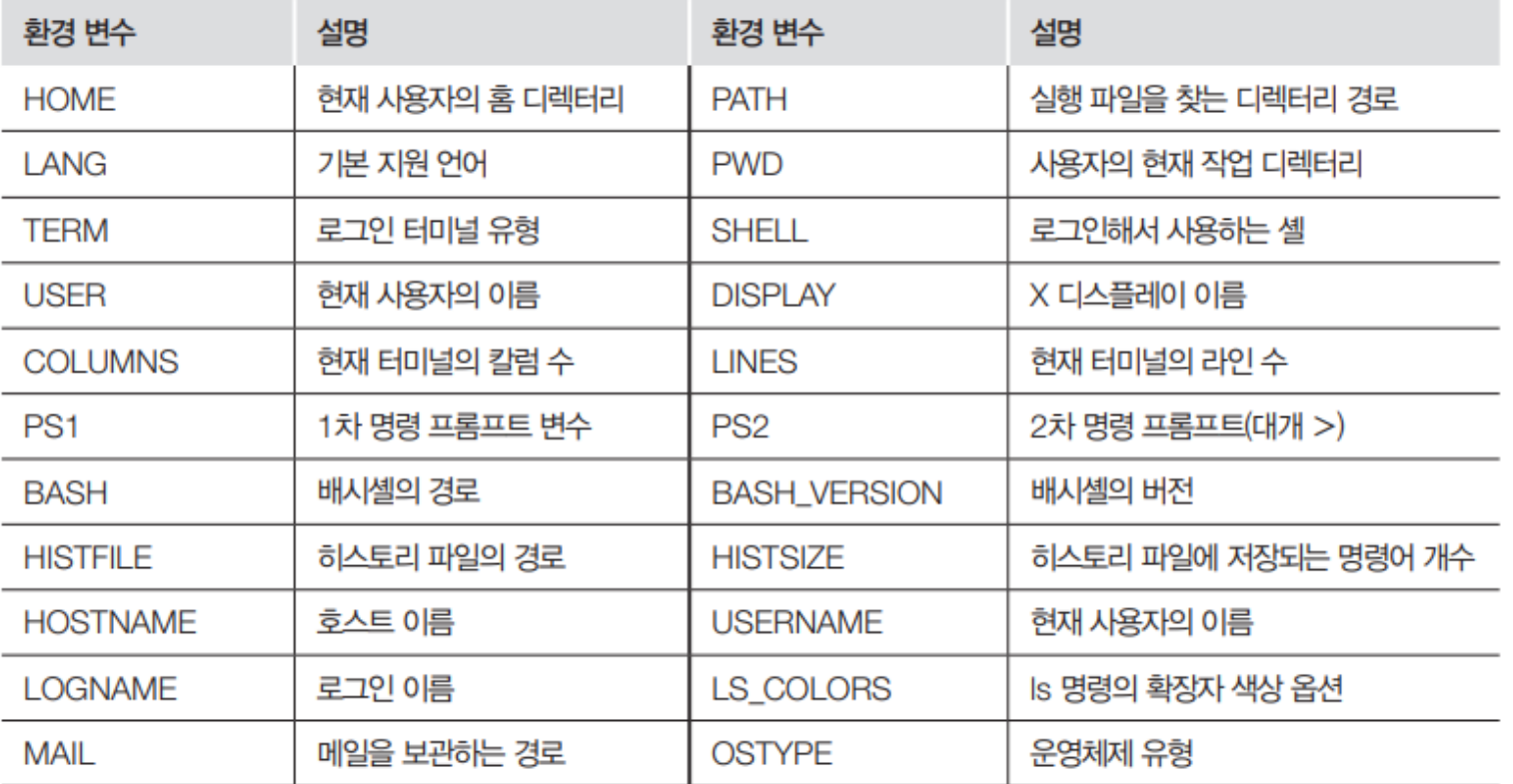

표 11-1 배시셸의 주요 환경 변수

-

## 쉘 스크립트

- 스크립트 (Script)
	- 응용 프로그램을 제어하기 위한 프로그래밍
	- interpreter라고 불리는 다른 프로그램에 의해 실행되는 프로그램
	- Perl, Java script, Python

- 쉘 스크립트 (Shell script)
	- 쉘이 실행하는 프로그램
	- 유닉스 명령 + 쉘이 제공하는 프로그램 구성 용소
	- 쉘 스크립트 파일 이름은 키워드나, alias, 내장 명령 등과 같은 이름을 쓰지 않는 것이 바람직 함

**#!/bin/bash #My First Script Program echo I love Linux! pwd**

## 쉘 스크립트

- 프로그래밍 언어 vs 스크립트 언어
	- 프로그래밍 언어
		- $\triangle \triangle \exists \subseteq$  (\*.c, \*.java)  $\rightarrow$  compiler (compile)  $\rightarrow$  machine code (\*.exe, \*.jar)
		- compile: 소스코드를 컴퓨터가 알아들을 수 있는 머신 코드로 바꾸는 작업
		- 장점
			- 소스코드를 머신 코드로 변환해서 실행 → 머신에 최적화되어 빠름
			- 컴파일러에 의한 에러 처리
		- 단점
			- 시스템 종속적
			- 이기종간 이식성 부족 (운영체제에 따라 재 컴파일 필요)

## 쉘 스크립트

- 프로그래밍 언어 vs 스크립트 언어
	- 스크립트 언어
		- 컴파일러가 존재하지 않고, 인터프리터가 처리
		- 인터프리터: 소스코드를 한 줄씩 읽고 한 줄씩 머신 코드로 바꾸어 실행
		- 장점
			- 시스템 종속적이지 않음
			- 작성한 소스코드를 인터프리터만 있으면 무슨 시스템이든 상관없이 실행 가능
		- 단점
			- 매우 느림
			- 오류처리가 컴파일 언어처럼 엄격하지 않음

## 쉘 스크립트 작성

- 작성 방법
	- 일반적인 프로그래밍 언어와 비슷하게 변수, 반복문, 제어문 등을 사용
	- 별도로 컴파일 하지 않고 텍스트 파일 형태로 쉘에서 바로 실행
	- 쉘 스크립트는 주로 vi 편집기나 gedit 등에서 바로 작성

- 쉘 스크립트 파일 생성 및 작성
	- <mark>\$ vi name.sh</mark> 또는 \$ gedit name.sh

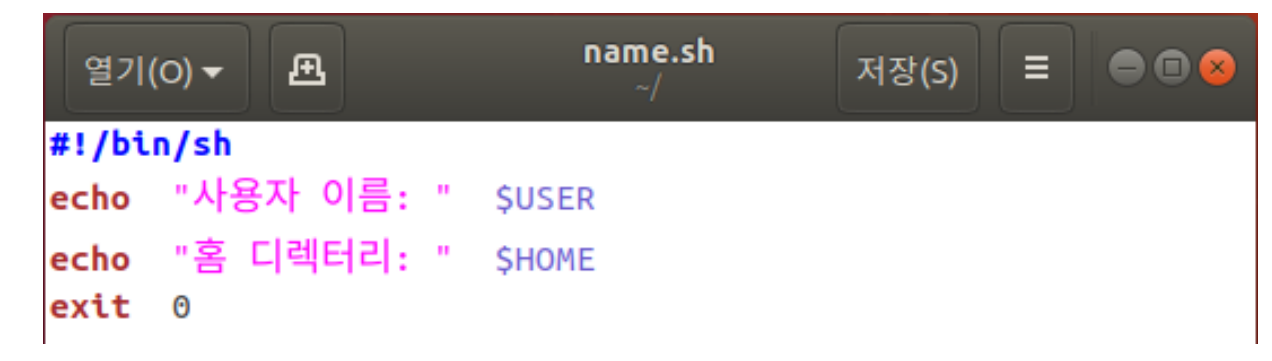

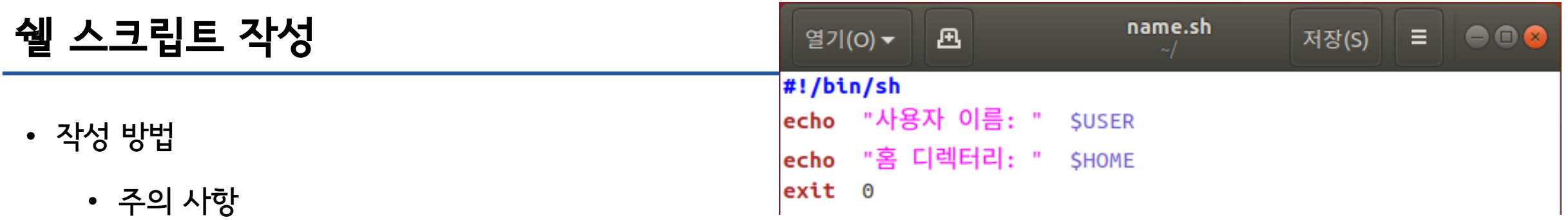

- 1) 첫 행에 반드시 #!/bin/sh로 배시쉘을 사용하겠다고 명시해야 함!
	- 스크립트를 실행할 프로그램을 지정하는 것
	- #!/bin/more, #!/bin/rm 등 다양한 명명

```
#!/bin/more
# test_sharp:스스로를출력하는스크립트
# 이 스크립트를 실행시키면 자기 자신을 화면에 출력합니다. 
# 주석문도 모두 출력되지요.
```
**echo 이 문장도 출력됩니다.** 

```
#!/bin/rm
# test_sharp2:자기자신을지우는스크립트
# 이 스크립트를 실행시키면 이 파일이 지워집니다.
echo 이 부분은 절대로 출력되지 않을 겁니다.
```
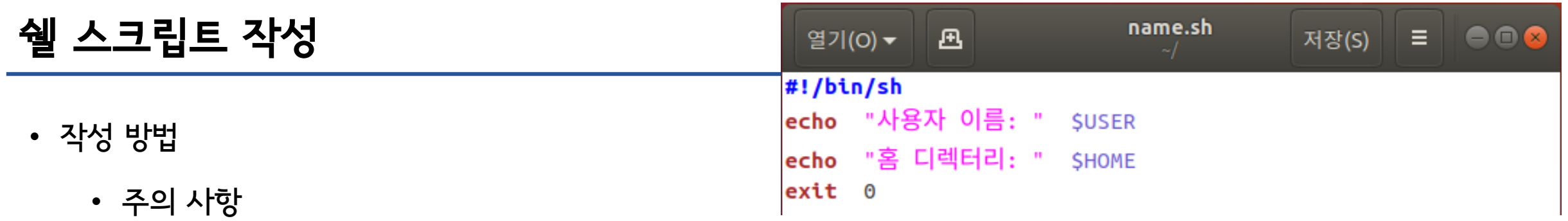

- 2) exit 0 → 종료 코드 (0은 성공을 의미)
	- 종료 상태는 \$? 변수에 저장됨

**#!/bin/bash #test\_exit : exit and \$?** 

**echo Test Script** 

**exit 20** 

\$ ./test\_exit Test Script \$ echo \$? 20

## 쉘 스크립트 실행

- 실행 방법
	- sh 명령으로 실행
		- \$ sh 스크립트파일 명령으로 실행하는 방법
		- 쉘 스크립트 파일의 속성 변경 필요 없이 바로 실행 가능
	- '실행 가능' 속성으로 변경 후 실행
		- \$ chmod +x 파일명 또는 \$ chmod 755 파일명
		- 실행은 ./파일명 형태로 실행

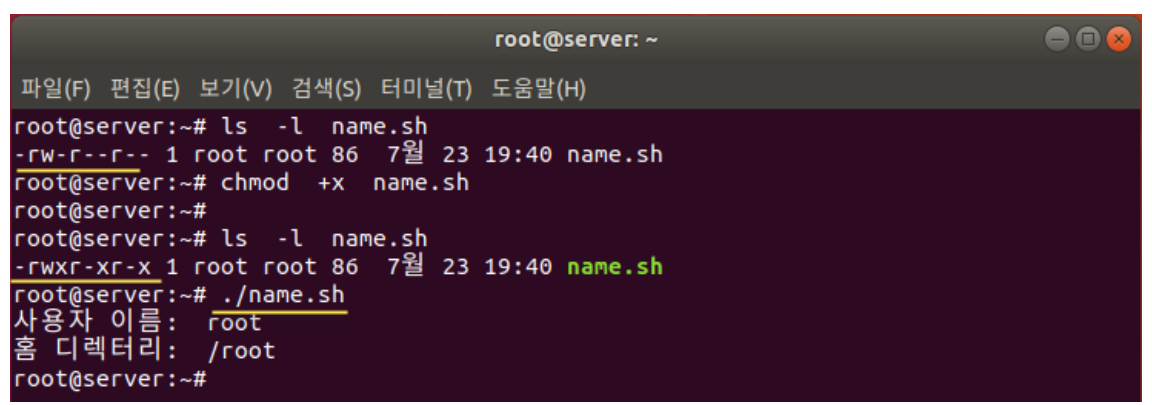

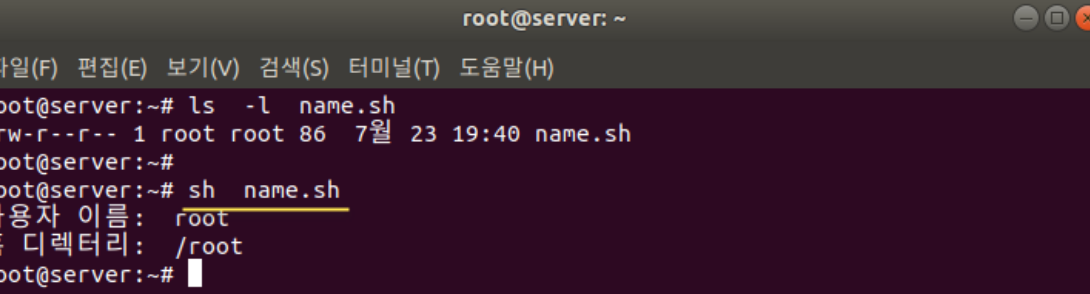

## 쉘 스크립트 파일 내용

- 쉘 명령어
	- 쉘이 실행할 수 있는 모든 명령어 사용 가능
	- 여러 명령을 반복 수행해야 할 때 파일로 작성하여 실행
	- 예시) find\_script

```
#!/bin/bash 
# find_script : /bin, /usr/bin에 있는 쉘 스크립트 검색
cd /bin 
file * | grep script
cd /usr/bin 
file * | grep script 
$./find_script
```
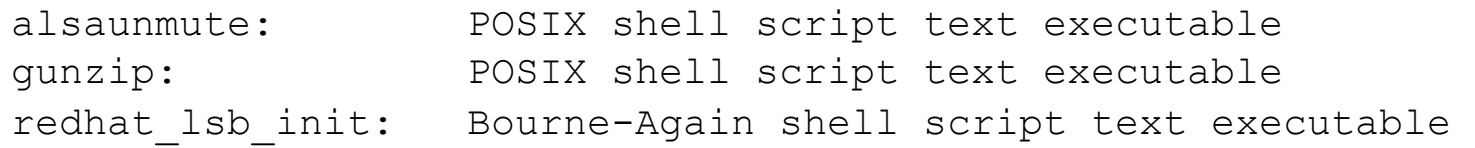

## 쉘 스크립트 작성 실습

• 아래와 같이 출력되는 스크립트를 작성해보세요.

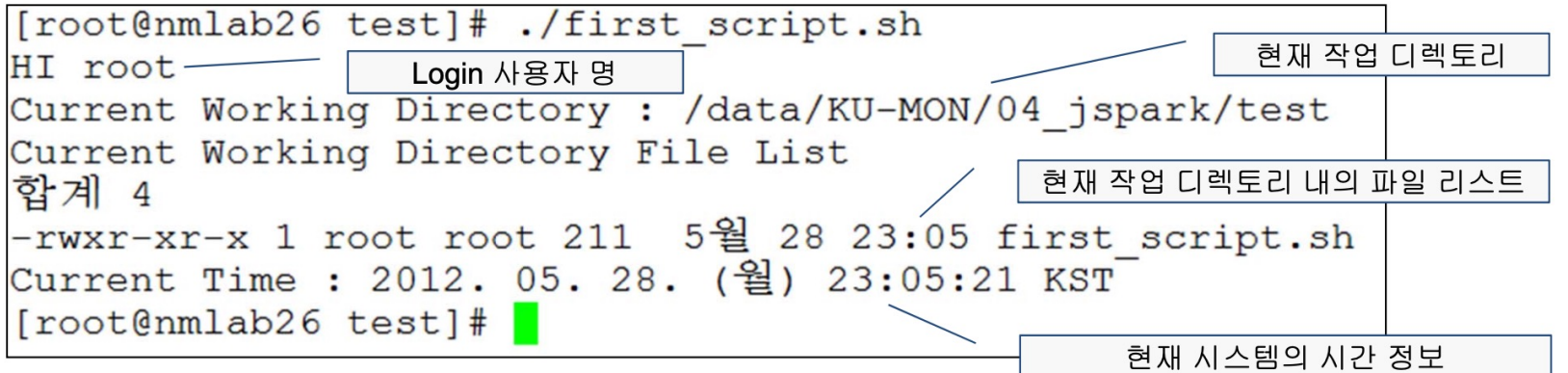

• 변수값 활 용

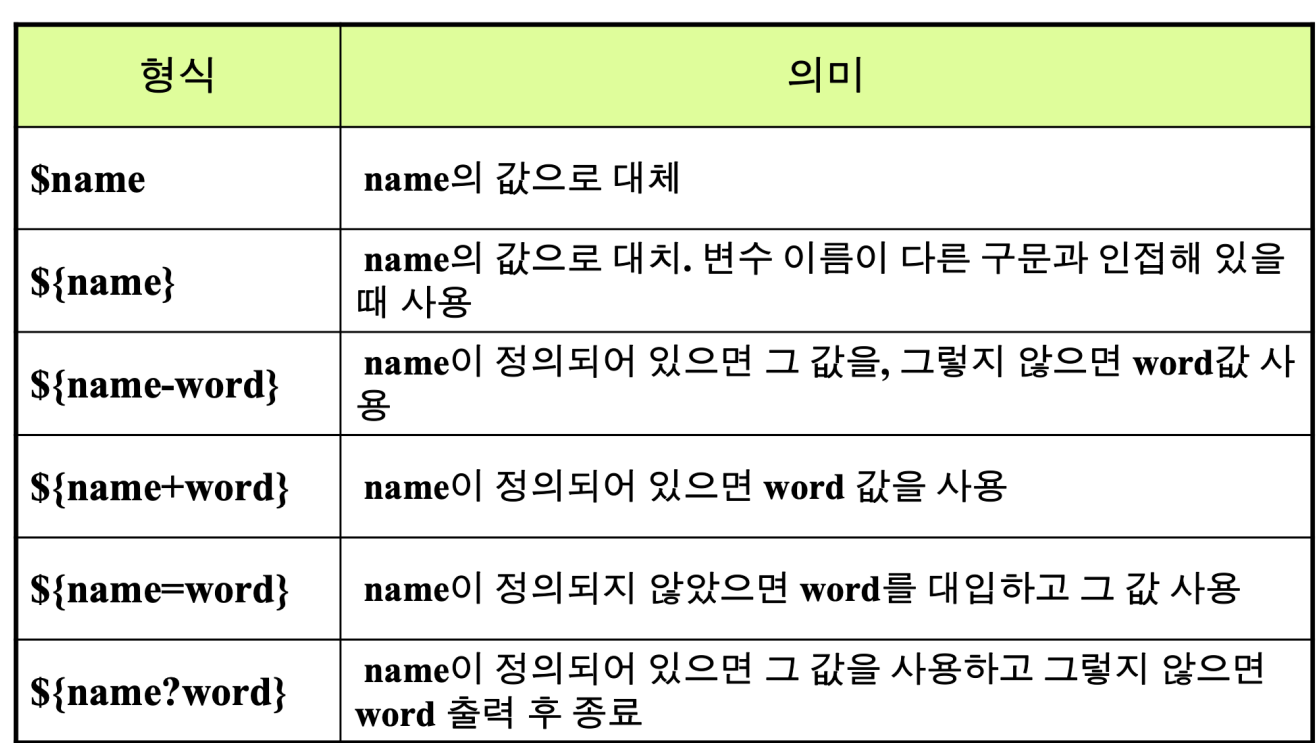

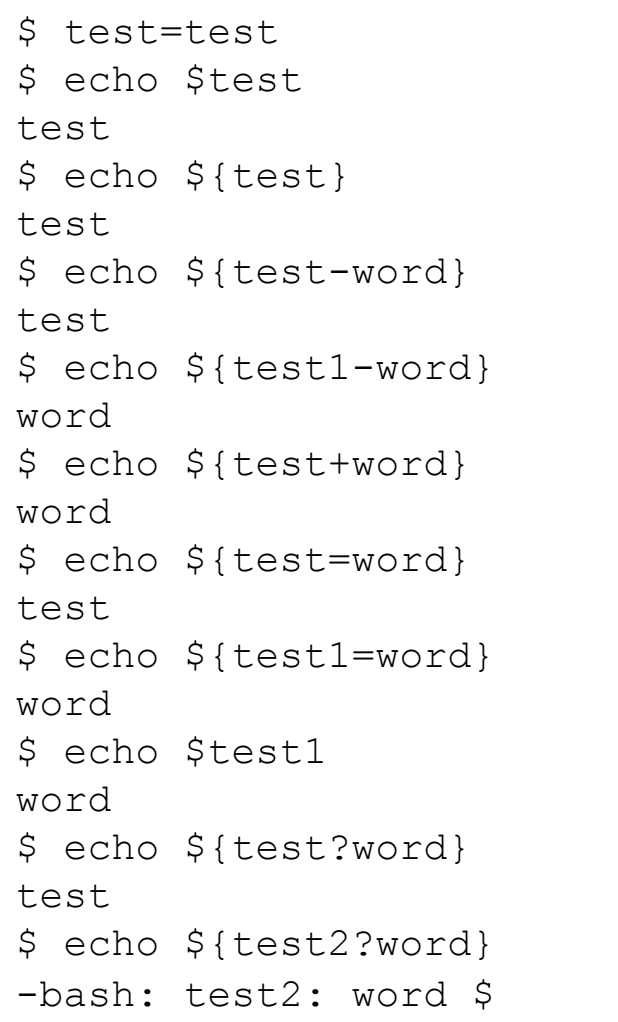

## 쉘 변수 문자열 처리

• 변수의 값이 문자열 일 때 문자열 내 패턴을 찾아 일부분을 제거하는 방법 출력

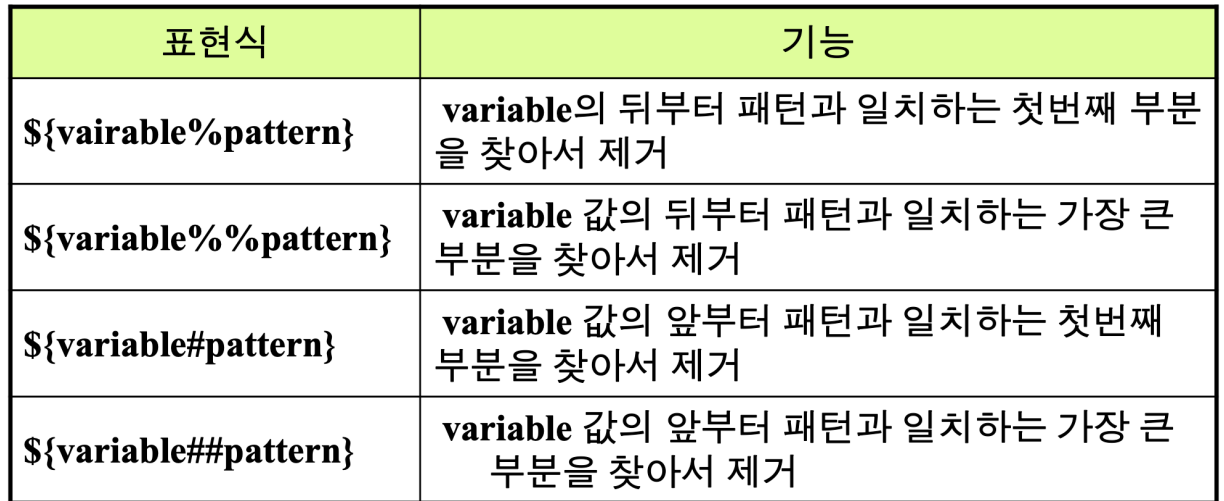

\$ path1="/usr/bin/local/bin" \$ echo \${path1%/bin} /usr/bin/local \$ echo \${path1%%/bin**\***} /usr

\$ path2="/export/home/user1/.profile" \$ echo \${path2#/export/home} /usr1/.profile \$ echo \${path2##**\*/**} .profile

- typeset
	- 변수의 속성
		- 대소문자, 폭, 정렬 방향, 읽기 전용, 정수타입 등

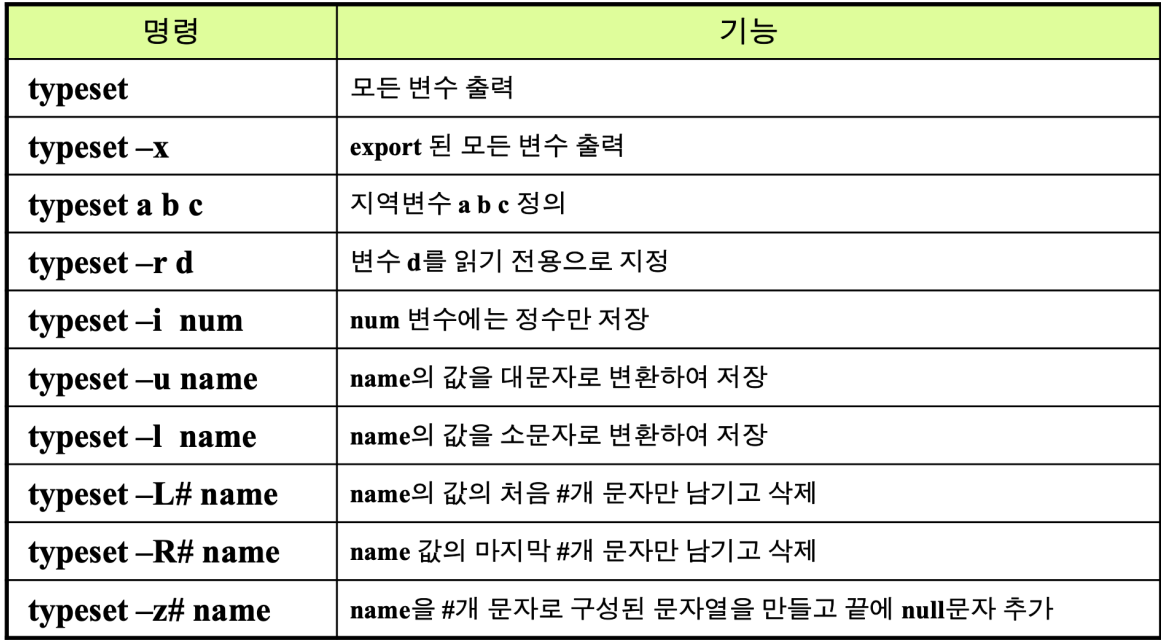

## 변수의 입력과 출력

• \$가 포함된 글자를 출력할 때는 ' ' 로 묶거나, 앞에 \를 붙임

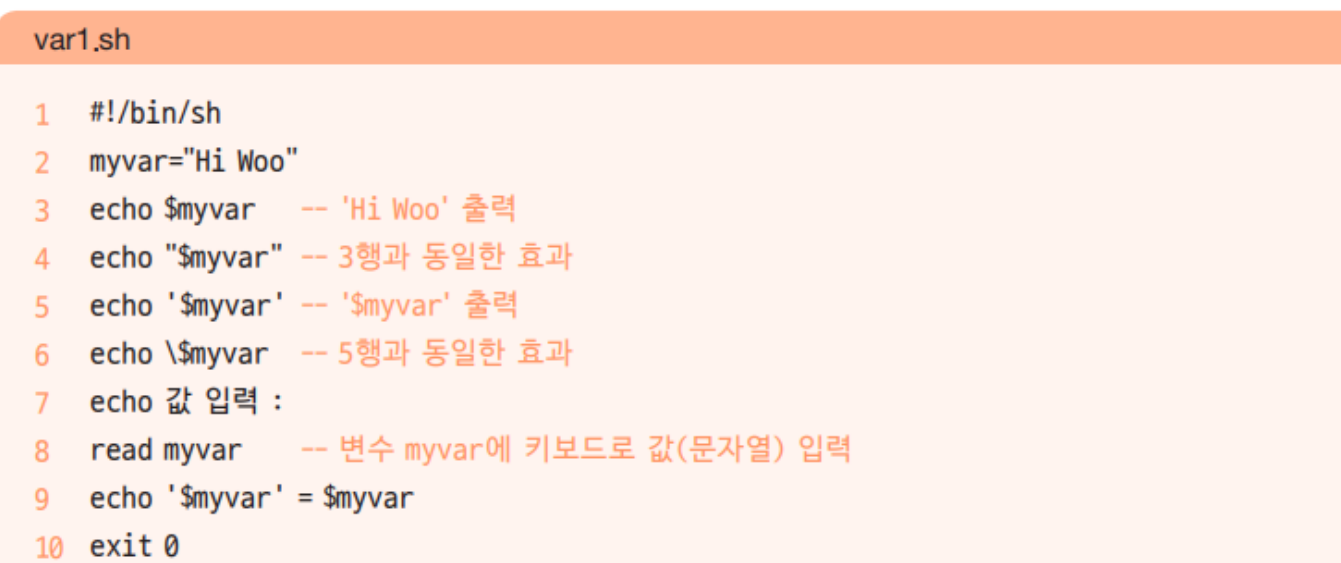

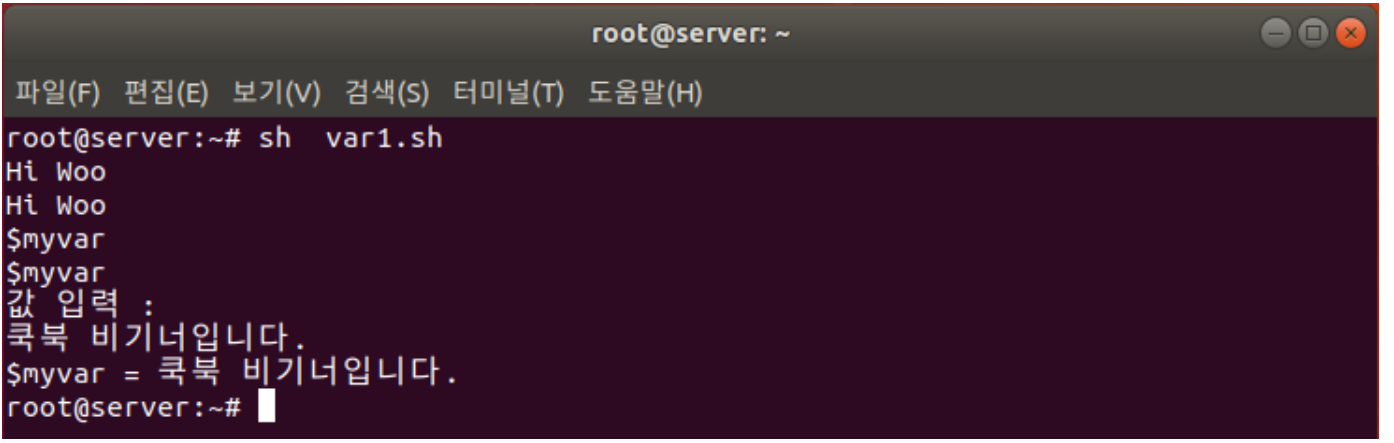

숫자 계산

- 변수 값을 +, -, \*, / 등으로 연산할 때는 expr 키워드 사용
	- 단, 수식과 함께 백틱(`)으로 묶어야 함
		- 백틱 (또는 백쿼트)`→ 숫자 1왼쪽에 있음 (Mac 사용자: 영어모드에서 물결)
	- 수식에 괄호 또는 곱셈(\*)를 사용하려면 반드시 앞에 \ 붙임

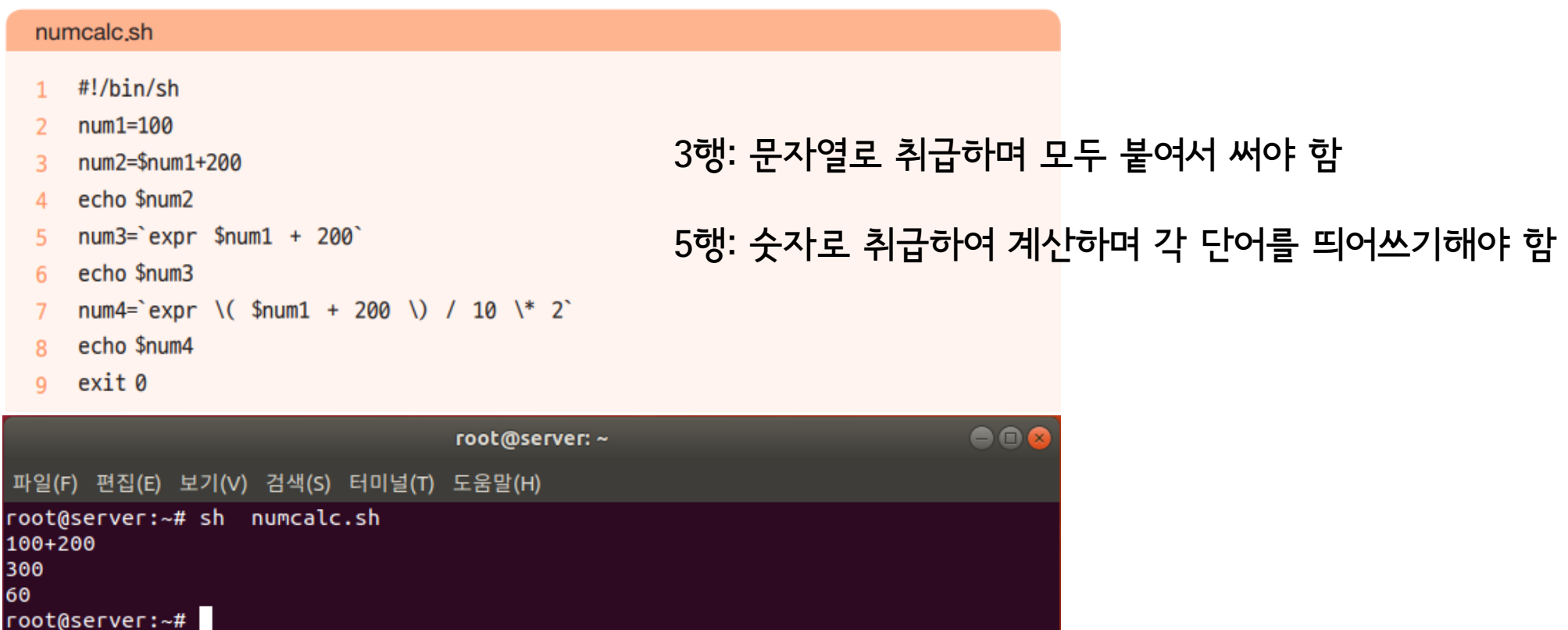

## 파라미터 변수

- 파라미터 변수 = \$0, \$1, \$2, ... 형태
	- 실행하는 명령의 각 부분을 변수로 지정
	- 예시
		- \$ apt-get -y install gftp

3 echo "첫번째 파라미터는 <\$1>이고, 두번째 파라미터는 <\$2>다"

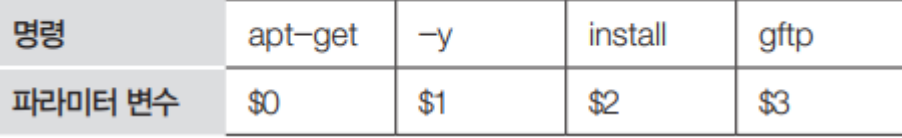

 $\bigcirc$   $\bigcirc$   $\bigcirc$ 

표 11-2 파라미터 변수 지정의 예

• \$\* → 명령 전체

### paravar<sub>.</sub>sh

4

 $5<sup>1</sup>$ 

### $1$  #!/bin/sh

exit 0

root@server:~#

### 2 echo "실행파일 이름은 <\$0>이다"

echo "전체 파라미터는 <\$\*>다"

### 20

### root@server:~ 파일(F) 편집(E) 보기(V) 검색(S) 터미널(T) 도움말(H) root@server:~# sh paravar.sh 1번 2번 3번<br>실행파일 이름은 <paravar.sh>이다...... -: -: -: -: 첫번째 파라미터는 <1번>이고, 두번째 파라미터는 <2번>다<br>전체 파라미터는 <1번 2번 3번>다

- 기본 if문
	- 주의: [조건] 안의 각 단어 사이에 공백이 있어야 함

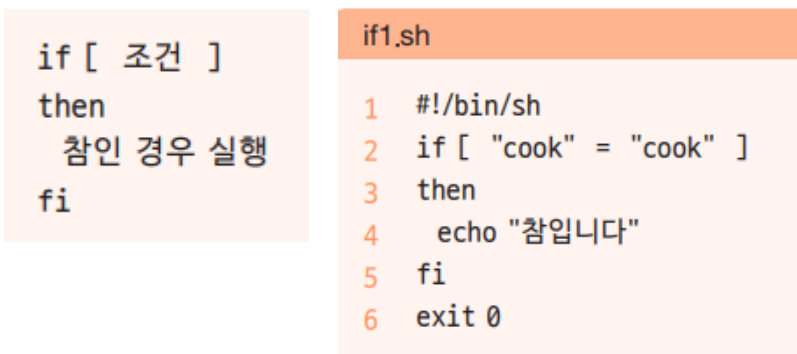

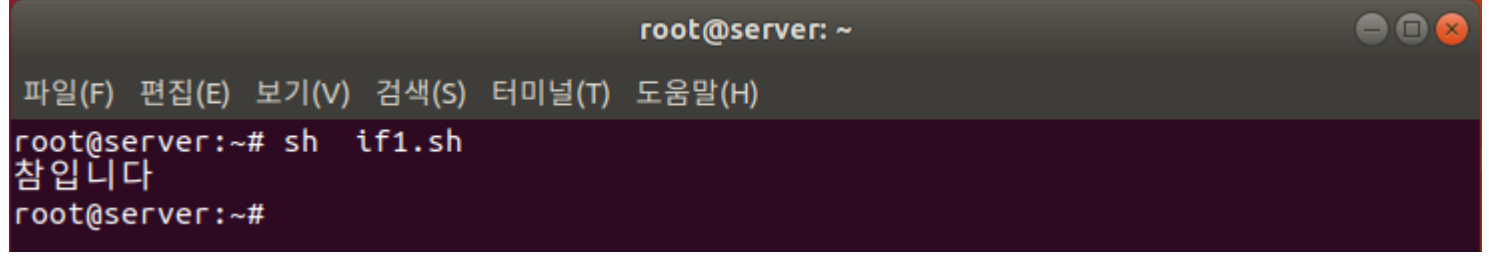

- = 같음 비교 (대입 아님)
- != 다름 비교 (같지 않음)

### • if~else문

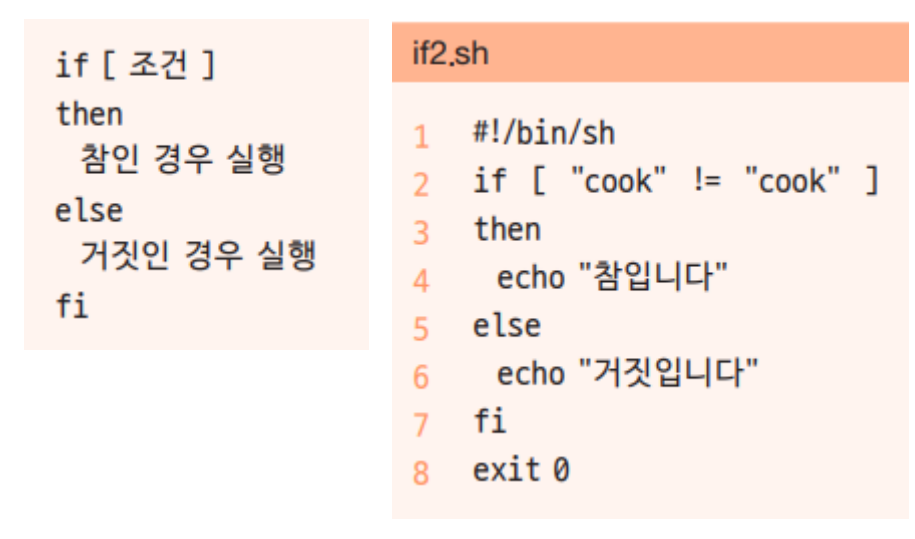

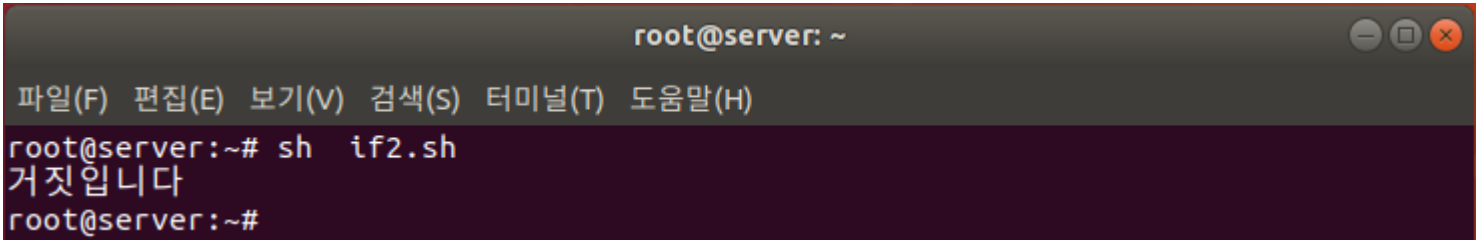

- 조건문의 비교 연산자
	- 조건문에서는 문자열 비교와 산술 비교가 가능
		- 표 11-3 문자열 비교 연산자

### 표 11-4 산술 비교 연산자

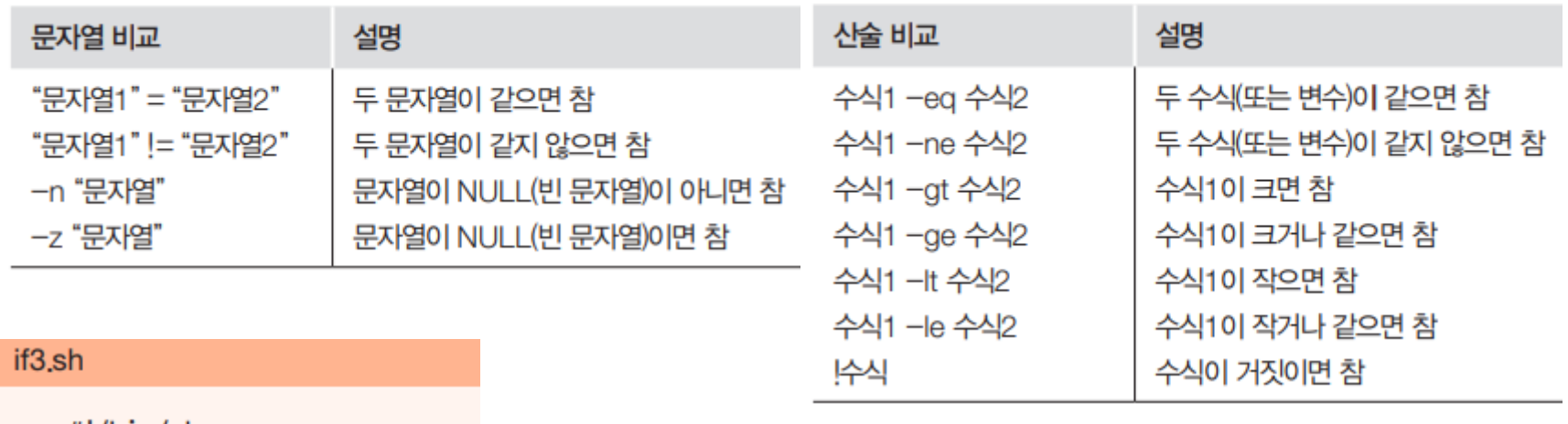

- $\overline{1}$ #!/bin/sh
- if [ 100 -eq 200 ]  $\overline{2}$
- $\frac{3}{4}$  $+<sub>hor</sub>$

 $\begin{array}{c} 5 \\ 6 \\ 7 \end{array}$ 

 $\overline{\mathbf{8}}$ 

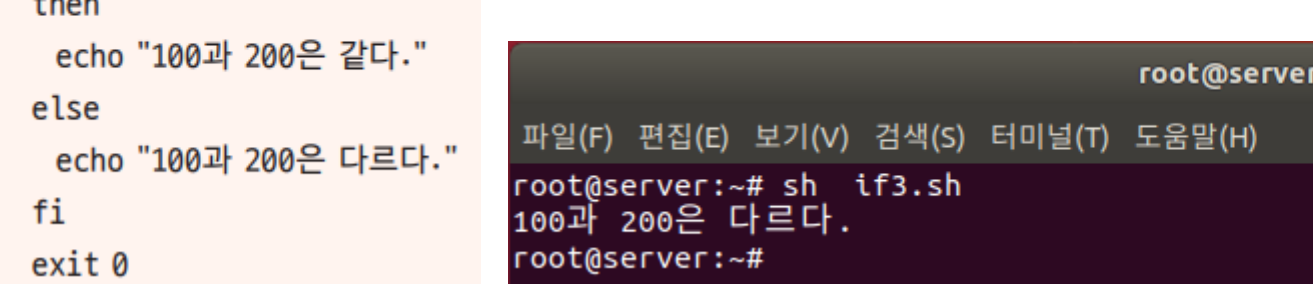

• 파일 관련 조건

### 표 11-5 파일 관련 조건

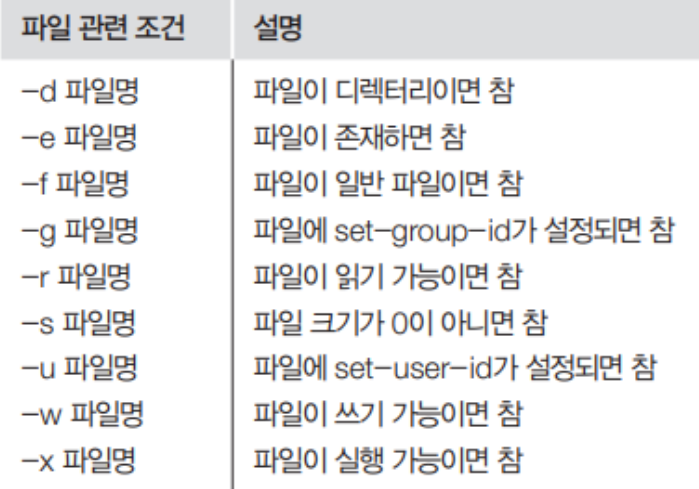

### if4.sh

#!/bin/sh  $\mathbf{1}$ 

- fname=/lib/systemd/system/cron.service 2
- $if  $\lceil -f \rceil$$  $\overline{3}$

then  $\overline{4}$ 

- head -5 \$fname  $\overline{5}$
- else 6
- echo "cron 서버가 설치되지 않았습니다."  $\overline{7}$

 $\bullet\bullet\bullet$ 

fi 8

 $Q$ exit 0

- 2행: fname 변수에 cron 서버 실행 파일인 /lib/systemd/system/cron.service를 저장
- 3행: fname 변수에 저장된

/lib/systemd/system/cron.service 파일이 일반 파일이 면 참이므로 5행을 실행하고, 그렇지 않으면 거짓이므로 7행을 실행

• 5행: fname에 들어 있는 파일의 앞 다섯 행을 출력

### root@server: ~

파일(F) 편집(E) 보기(V) 검색(S) 터미널(T) 도움말(H)

root@server:~# sh if4.sh [Unit] Description=Regular background program processing daemon Documentation=man:cron(8)

[Service] root@server:~#

### • case-esac문

### case1.sh

- $1$  #!/bin/sh
- 2  $case "$1" in$
- 3 start)
- 4 echo "시작~~";;
- stop)  $5<sup>7</sup>$
- echo "중지~~";; 6
- 7 restart)
- echo "다시 시작~~";; 8
- $*)$  $9$
- echo "뭔지 모름~~";; 10
- 11 esac
- 12 exit 0

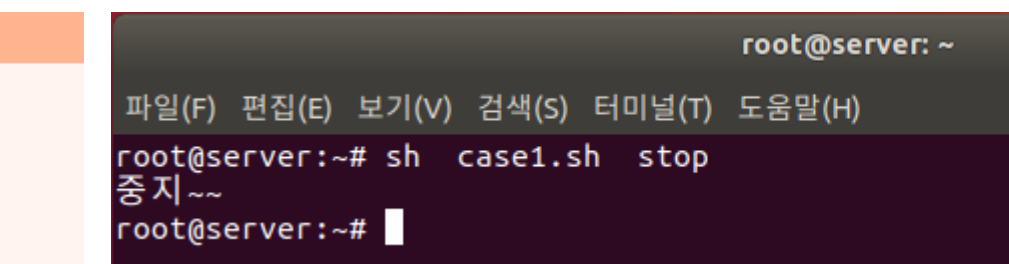

- 2행: 첫 번째 파라미터 변수(명령 실행 시 추가한 값)인 \$1 값에 따라서 3행, 5행, 7행, 9행으로 분기
- 4행: 3행에서 start)인 경우 실행. 끝에 세미콜론을 2개(;;) 넣어야 함
- 11행: case문의 종료를 나타냄

### • case-esac문

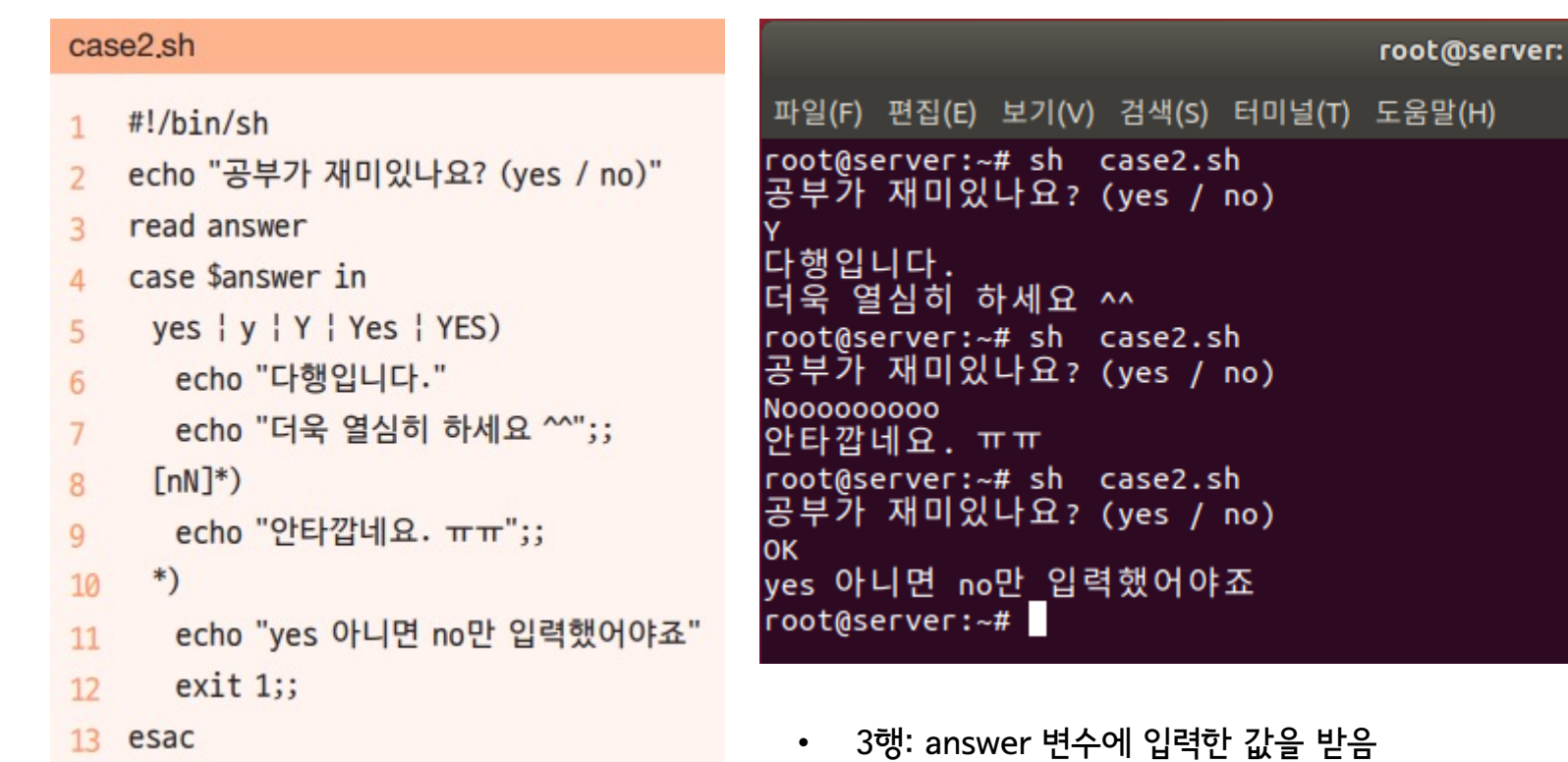

14 exit 0

- 5행: 입력된 값이 yes, y, Y, Yes, YES 중 하나이면 6~7행을 실행
- 6행: 실행할 구문이 더 있으므로 끝에 ;;을 넣지 않음
- 7행: 실행할 구문이 없으므로 끝에 ;;을 넣음
- 8행: [nN]\*)는 앞에 n 또는 N이 들어가는 모든 단어를 인정한다는 의미
- 12행: 정상적인 종료가 아니므로 exit 1로 종료

- and, or 관계 연산자
	- and: -a 또는 &&
	- or: -o 또는 ||

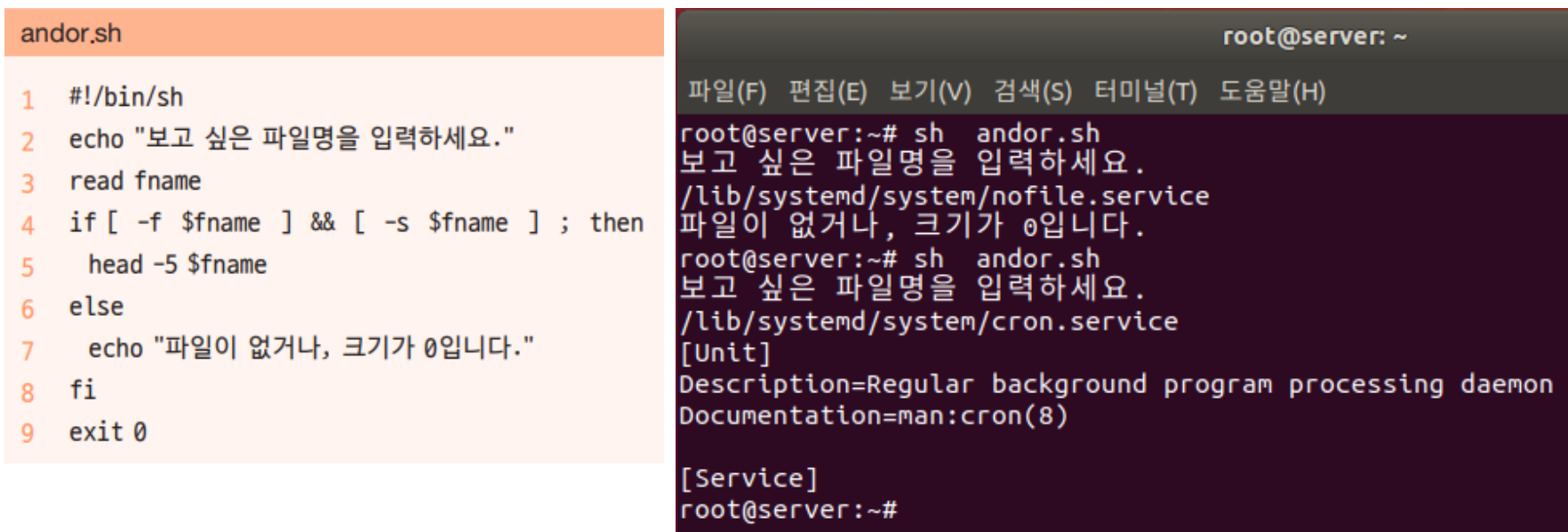

- 4행에서는 입력한 파일 이름이 일반 파일(-f)이고 크기가 0이 아니면(-s) 5행을 실행
- 세미콜론은 앞뒤 구문을 행으로 분리 하는 기능
- for~in문
	- 변수에 각각의 값을 넣은 후 do 안에 있는 '반복할 문장'을 실행 → 값의 수 만큼 반복 실행

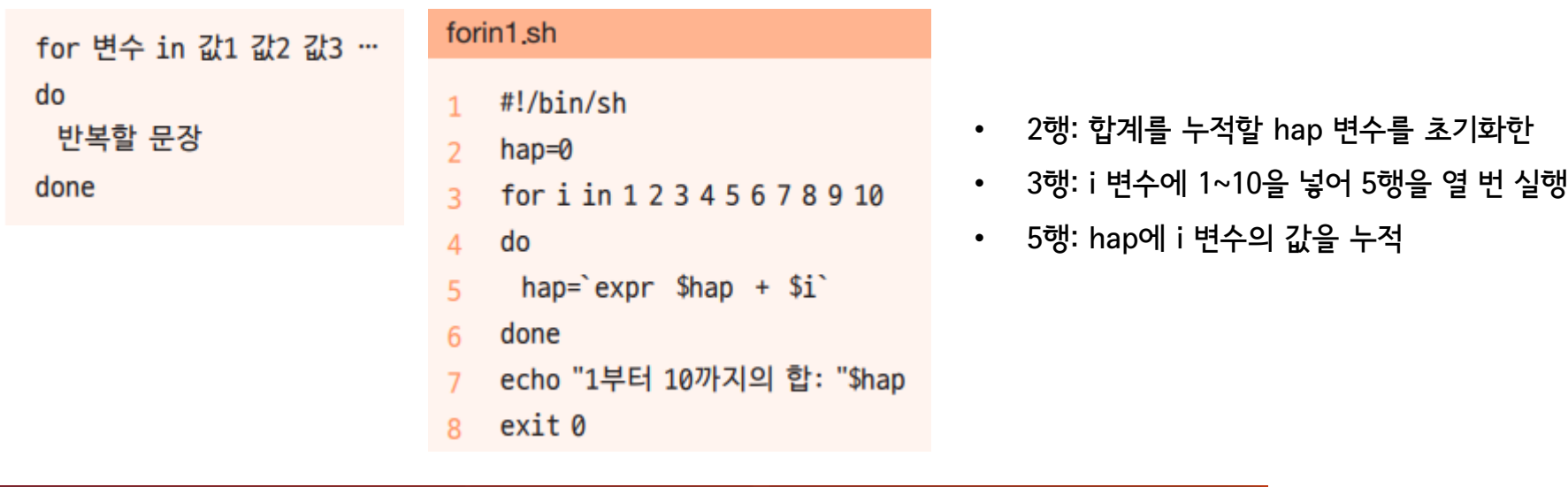

![](_page_27_Picture_98.jpeg)

• for~in문

![](_page_28_Picture_93.jpeg)

- 현재 디렉터리에 있는 셸 스크립트 파일(\*.sh)의 이름과 앞 세 행을 출력
- 2행: 2행: fname 변수에 ls \*.sh 명령의 실행 결과를 하나씩 넣어 4~5행을 실행
- 4행: 파일 이름을 출력
- 5행: 파일의 앞 세 행을 출력

• while문

![](_page_29_Picture_48.jpeg)

- 2행: 조건식 위치에 [ 1 ] 또는 [ : ]이 오면 항상 참이므로 4행을 무한 반복
- 취소하려면 Ctrl + C

### • while문

6

 $7<sup>7</sup>$ 

8

9

done

10 exit 0

hap= $\text{expr }$  \$hap + \$i

echo "1부터 10까지의 합 : "\$hap

 $i = \exp r$  \$i + 1

### while2.sh root@server: ~ 파일(F) 편집(E) 보기(V) 검색(S) 터미널(T) 도움말(H)  $1$  #!/bin/sh root@server:~# sh while2.sh<br>1부터 10까지의 합 : 55  $\overline{2}$  $hap=0$  $i=1$  $\overline{3}$ root@server:~# while [\$i -le 10 ]  $\overline{4}$  $5<sub>1</sub>$ do

- 1부터 10까지의 합계를 출력
- 2행: 합계를 누적할 hap 변수를 초기화
- 3행: 1부터 10까지 증가하는 i 변수를 선언
- 
- 4행: i가 10보다 작거나 같으면 6~7행을 실행
- 6행: hap에 i 변수의 값을 누적
- 7행: i 변수의 값을 1씩 증가

### • while문

 $10$  exit  $0$ 

![](_page_31_Picture_77.jpeg)

- 비밀번호 입력
	- 3행: mypass 변수에 값을 입력받음
	- 4행: mypass 변수의 값이 '1234'가 아니면 6~7행을 실행하고, '1234'이면 while문을 종료
	- 7행: 다시 mypass 변수에 값을 입력받음
- while2.sh • until문 #!/bin/sh  $hap=0$ 2 • while문과 용도가 같지만, 조건식이 참일 때까지(거짓인 동안) 계속 반복실행  $i=1$  $\overline{3}$ while  $[ $i - le 10 ]$ • while2.sh를 until문으로 구현하면 4행을 until [ \$i –gt 10 ] 와 같이 수정 5 do hap= $\text{expr }$ \$hap + \$i -6  $i = \exp r$  \$i + 1 done 8 • break문, continue문, exit문, return문 echo "1부터 10까지의 합 : "\$hap  $10$  exit  $0$ • 니들이 아는 그거야
	- break는 반복문을 종료할 때 주로 사용하며, continue는 반복문의 조건식으로 돌아가게 함
	- exit는 해당 프로그램을 완전히 종료
	- 함수 안에서 사용할 수 있는 return은 함수를 호출한 곳으로 돌아가게 함

반복문

### • break문, continue문, exit문, return문

### bce.sh

- #!/bin/sh
- echo "무한반복 입력을 시작합니다. (b: break, c: continue, e: exit)"
- while  $[1]$ ; do 3
- read input 4
- case \$input in 5
- $b | B)$ 6
- break;;  $\overline{7}$
- $c | C$ 8
- echo "continue를 누르면 while의 조건으로 돌아감"  $\mathbf{Q}$
- $continue$ ;; 10
- $e | E$ 11
- \_echo "exit를 누르면 프로그램(함수)을 완전히 종료함" 12
- $exit 1;$  $13$
- esac; 14
- 15 done
- 16 echo "break를 누르면 while을 빠져나와 지금 이 문장이 출력됨."
- $17$  exit  $0$
- 3행: 무한 반복을 뜻하며 while [ : ] 또는 while [ true ]와 동일
- 5행: 4행에서 입력한 값에 따라 분기
- 6~7행: b 또는 B가 입력되면 7행의 break를 실행(while문을 종료하고 16행을 실행)
- 8~10행: c 또는 C가 입력되면 9~10행의 continue를 실행(3행의 while문 조건식인 [ 1 ]로 돌아감)
- 11~13행: e 또는 E가 입력되면 12~13행의 exit를 실행(프로그램 자체)

### root@server: ~

```
파일(F) 편집(E) 보기(V) 검색(S) 터미널(T) 도움말(H)
root@server:~# sh bce.sh
```
break를 누르면 while을 빠져나와 지금 이 문장이 출력됨.

무한반복 입력을 시작합니다. (b: break, c: continue, e: exit)

continue를 누르면 while의 조건으로 돌아감

root@server:~#

## 쉘 스크립트 응용

• 사용자 정의 함수

![](_page_34_Figure_2.jpeg)

![](_page_34_Picture_3.jpeg)

• 사용자 정의 함수 - 파라미터 사용

![](_page_35_Picture_101.jpeg)

![](_page_35_Picture_102.jpeg)

- 함수의 파라미터(인자)를 사용하려면 함수를 호출할 때 뒤에 파라미터를 붙임
- 함수 안에서는 \$1, \$2, …를 사용
- 3행: 넘겨받은 파라미터 \$1과 \$2를 더한 값을 출력
- 6행: 호출할 때 함수명에 넘겨줄 파라미터를 공백으로 분리하여 차례로 넣음

## 쉘 스크립트 응용

### • eval

• 문자열을 명령문으로 인식하여 실행

![](_page_36_Picture_59.jpeg)

![](_page_36_Picture_60.jpeg)

## 쉘 스크립트 응용

### • printf

• C언어의 printf()와 유사하게 동작

![](_page_37_Picture_115.jpeg)

![](_page_37_Picture_116.jpeg)

## End of slide